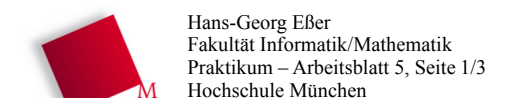

Betriebssysteme I, SS 2011

29.04.2011

## Vorbereituna

 $L$  in  $\cdots$ 

- Die Dateien zum heutigen Praktikumstermin finden Sie auf der Vorlesungsseite: wget http://hm.hgesser.de/bs-ss2011/prakt/prakt05.tgz
- Entpacken Sie das Archiv mit tar (tar xzf prakt05.tgz) und wechseln Sie mit cd prakt05 in das neue Unterverzeichnis.

## 14. System Calls in Assembler und C

In Assembler-Programmen rufen Sie System Calls über den Software-Interrupt int 0x80 auf:

 $\Gamma$  E<sub>naa</sub>DCF

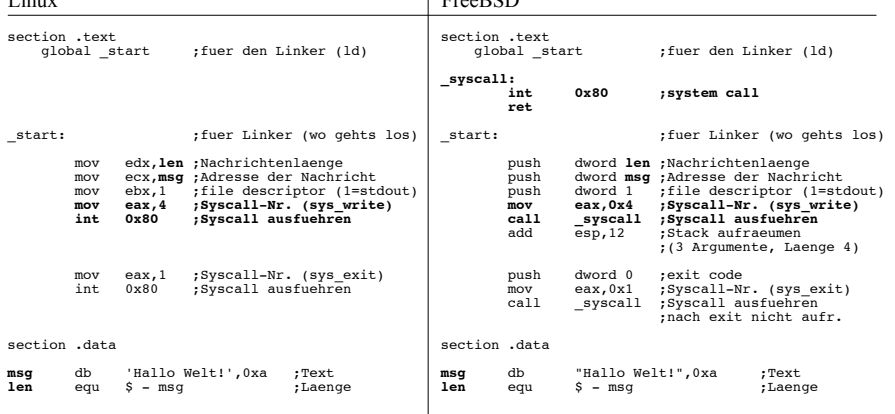

Die allgemein übliche Unix-Variante ist die von FreeBSD: Argumente in umgekehrter Reihenfolge auf den Stack pushen, dann die Syscall-Nummer in Register EAX schreiben und einen Syscall-Interrupt auslösen (hier: int 0x80). Linux verwendet stattdessen die Register EBX, ECX, EDX, ESI, EDI und EDP für bis zu sechs Argumente (und ebenfalls den Software-Interrupt 0x80). Der Rückgabewert des Syscalls steht in EAX.

Die Linux-Variante können Sie auch in C-Programme übernehmen und definieren dafür folgende Inline-Assembler-Funktion:

```
int syscall (int eax, int ebx, int ecx, int edx) {
 int result;
 asm("int $0x80"
   : "=a" (result): "a" (eax), "b" (ebx), "c" (ecx), "d" (edx)
 \lambda:
  return result;
```
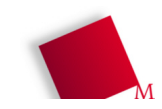

Hans-Georg Eßer Fakultät Informatik/Mathematik Praktikum - Arbeitsblatt 5. Seite 2/3 Hochschule München

Diese Funktion syscall() erwartet dann als erstes Argument die Syscall-Nummer (wie Sie sie in der Datei /usr/include/asm/unistd 32.h finden, eine Kopie der Datei liegt im Archiv).

Anstelle von  $ext{ext}(0)$ ; können Sie mit obiger Definition also auch syscall $(1, 0, 0, 0)$ ; schreiben, um den aktuellen Prozess zu beenden.

a) Betrachten Sie das folgende Programm (fork+write.c im Aufgabenarchiv):

```
int main() \{char vater[]="Ich bin der Vater.\n";
 int vlen = size of (water):int slen=sizeof(sohn);
```
 $int$  pid=fork();

```
if (pid) {
 write(1, &vater, vlen);
else fwrite(1, & sohn, slen);return 0;
```
Es verwendet die Systemaufrufe fork() und write (). Die Bedeutung der Argumente in write () entnehmen Sie der Manpage (man 2 write); das Argument 1 ist der File-Deskriptor (fd) für die Standardausgabe stdout (0: Standardeingabe stdin, 2: Standardfehlerausgabe stderr).

Ersetzen Sie im Programm die drei Aufrufe (fork, write, write) durch Aufrufe von syscall(). Die benötigten Syscall-Nummern finden Sie in der Datei unistd 32.h. Schreiben Sie nur auf, wodurch Sie die drei rot markierten Zeilen ersetzt haben. Prüfen Sie, ob Ihr verändertes Programm funktioniert. (Die Datei enthält bereits die Definition von syscall().) Überprüfen Sie, dass Ihr Programm nach der Änderung noch genauso funktioniert wie vorher.

(Hinweis: Das funktioniert so nur unter Linux; wenn Sie das Programm z. B. unter Mac OS testen, führen Aufrufe von syscall() zur Fehlermeldung "illegal instruction".)

## b) Schreiben Sie ein C-Programm, das

- mit creat () eine neue Datei (mit im Programm vorgegebenen Namen) erzeugt und öffnet, - mit write () das Wort "Hallo\n" in diese Datei schreibt,

- mit close () die neue Datei schließt.

Verwenden Sie dafür zunächst die angegebenen Systemaufrufe und ersetzen Sie diese anschließend durch Aufrufe von syscall(). Welche Parameter Sie creat() übergeben müssen, verrät wieder die Manpage (man 2 creat). Tipp: syscall () erwartet immer genau vier Argumente. Benötigt Ihr Syscall weniger Argumente, dann "füllen Sie mit Nullen auf". Geben Sie hier nur die wesentlichen Aufrufe an (keine Funktionsdefinition für main() etc.).

Quelle dieser Listings: http://asm.sourceforge.net/intro/hello.html (übersetzt) - Syntax für Assembler nasm geeignet

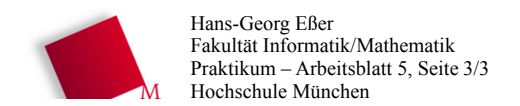

Betriebssysteme I, SS 2011

29.04.2011

## 15. Signal-Ping-Pong (Signal-Handler statt Interrupt-Handler)

Treiberprogrammierung und eigene Interrupt-Behandlungsroutinen würden für das Praktikum etwas zu weit führen, auf Benutzerebene können Sie aber mit Signal-Handlern ein ähnliches Konzept umsetzen.

Wie Sie bereits wissen, können Sie mit kill Signale an Prozesse schicken; eine Liste der verfügbaren Signale liefert kill -1. Dort finden Sie auch die Signale SIGUSR1 (10) und SIGUSR2 (12), die keine vordefinierte Funktion haben: Über einen Signal-Handler können Sie selbst bestimmen, was Ihr Programm tun soll, wenn es diese Signale erhält.

Die Funktion signal () erwartet eine Signalnummer (dafür gibt es vordefinierte Konstanten, z. B. SIGINT oder SIGUSR1) als erstes und den Namen einer Signal-Handler-Funktion als zweites Argument. Ein Minimalprogramm signal0.c (Archiv!), das dieses Feature nutzt, sieht so aus:

```
#include <stdio.h>
#include <signal.h>
// Signal-Handler
void handle SIGUSR1(int sig num) {
  print(f("\\n--SIGUSR1{} erhaIten!--\\n");
  fflush(stdout):
\rightarrow// Hauptprogramm
int main() \overline{\mathbf{a}}// Signal-Handler fuer SIGUSR1 anmelden
  signal (SIGUSR1, handle SIGUSR1);
  // Hauptprogramm: Punkte ausgeben...
  for (i; j) {
    sleep(1);<br>printf("."); fflush(stdout);
  \rightarrow\rightarrow
```
a) Kompilieren Sie das Programm (signal0.c), lassen Sie es laufen, und schicken Sie ihm von einem anderen Terminalfenster aus über den Befehl killall - USR1 signal0 das USR1-Signal.

Was passiert dann? Was passiert, wenn Sie das Signal mehrmals schicken?

b) Es gibt zwei Standard-Signal-Handler, die Sie im signal ()-Aufruf (anstelle einer von Ihnen definierten Funktion) angeben können, SIG\_IGN (ignorieren) und SIG\_DFL (Default-Verhalten). Ändern Sie das Programm aus Aufgabe a) so ab, dass es die Tastenkombination [Strg-C] abfängt, die das Signal SIGINT auslöst. Dabei soll der Signal-Handler nur zweimal anspringen und eine Warnung ausgeben. Nach dem zweiten Aufruf soll er sich selbst deaktivieren. Ein drittes Drücken von [Strg-C] bricht das Programm also wieder wie gewohnt ab. Sie werden dazu eine globale Variable benötigen, in der Sie mitzählen, wie oft der Signal-Handler schon aufgerufen wurde. Schreiben Sie die wichtigsten Teile des Programms auf.

Die Lösungen schicken Sie mir bitte per E-Mail bis zum 05.05.2011 mit dem Betreff "BS-2011, Übung 5, NAMEN".